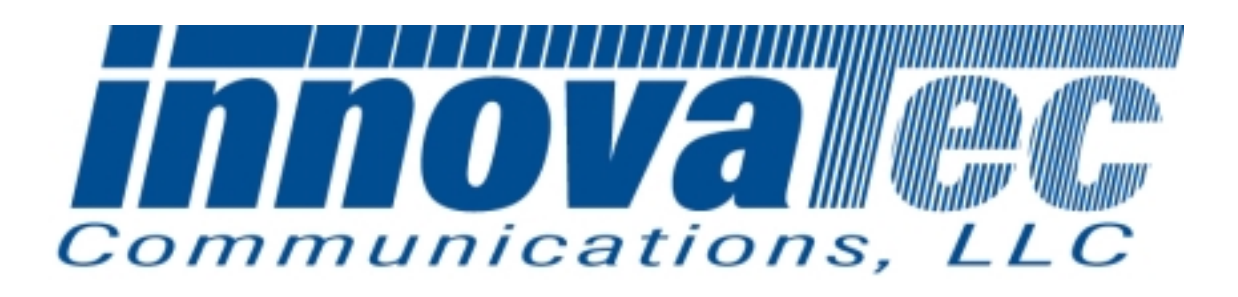

# *C&I Electric Unit Test Procedure*

*Revision A*

*August 22, 2000*

## Table of Contents

- 1. Equipment Requirements
- 2. PCA Sub-Assembly Power Supply Function Test
- 3. PCA Sub-Assembly RF Communications Test
- 4. Final Assembly Test
- 5. Shipping Preparation

#### **1. Equipment Requirements**

DVM (Digital voltmeter) with ohm and amp functions. (Bel MERIT, DX451) Dual Channel Oscilloscope, 100 MHz, 1GBs (Tektronix, TDS 220) Variable/Isolation AC Transformer (VIT), 0-150 Vac, 4 Amp (Global Specialties, 1504) PC with Windows 95 Operating System NCTT, Test software, Version 2.2.0 or later Field Service Unit with Version 2 Communications Chip (Siliconians) NCI installed Unit Under Test (UUT), in this case the C&I Electric Unit, Fab. Rev. 5.3 or higher, Firmware Ver. 23 or higher  $(ChI_V23.HEX, CS = 1c59)$ (Innovatec, Relay, Rev. 5.3 or later)

Note: The information in parentheses is a suggested test equipment Manufacturer and Model. Equivalents may be substituted.

## **2. PCA Sub-Assembly Power Supply and Battery Charger Function Test**

The following test in this section is to be performed before the PCA is installed into the Relay Housing.

#### **2.1. Visual Inspection**

- 2.1.1 Verify that the following components are installed with proper orientation / polarity, per assembly drawings: IC's, Transistors, Diodes, Capacitors and Transformer.
- 2.1.2 Check for solder bridges/solder splash across traces or other conductors.

 **Pass\_\_\_\_Fail\_\_**\_

#### **2.2. Continuity Tests**

2.2.1 Perform continuity test using DVM between metal tabs of U1, D2 and their heatsinks. It should be open circuit or > 10 Meg Ohms for U1 and > 2 Meg Ohms for D2.

**Pass\_\_\_\_Fail\_\_**\_

2.2.2 Perform continuity test between input AC line connectors (J3 to J4) and line to ground (J3-H to J1-G and J4-N to J1-G). Should be open circuit or >2 Meg Ohms.

**Pass\_\_\_\_Fail\_\_**\_

## **2.3. Power Supply Test**

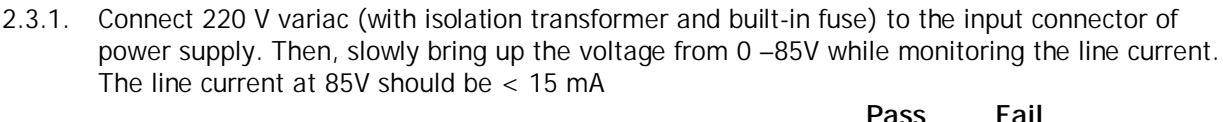

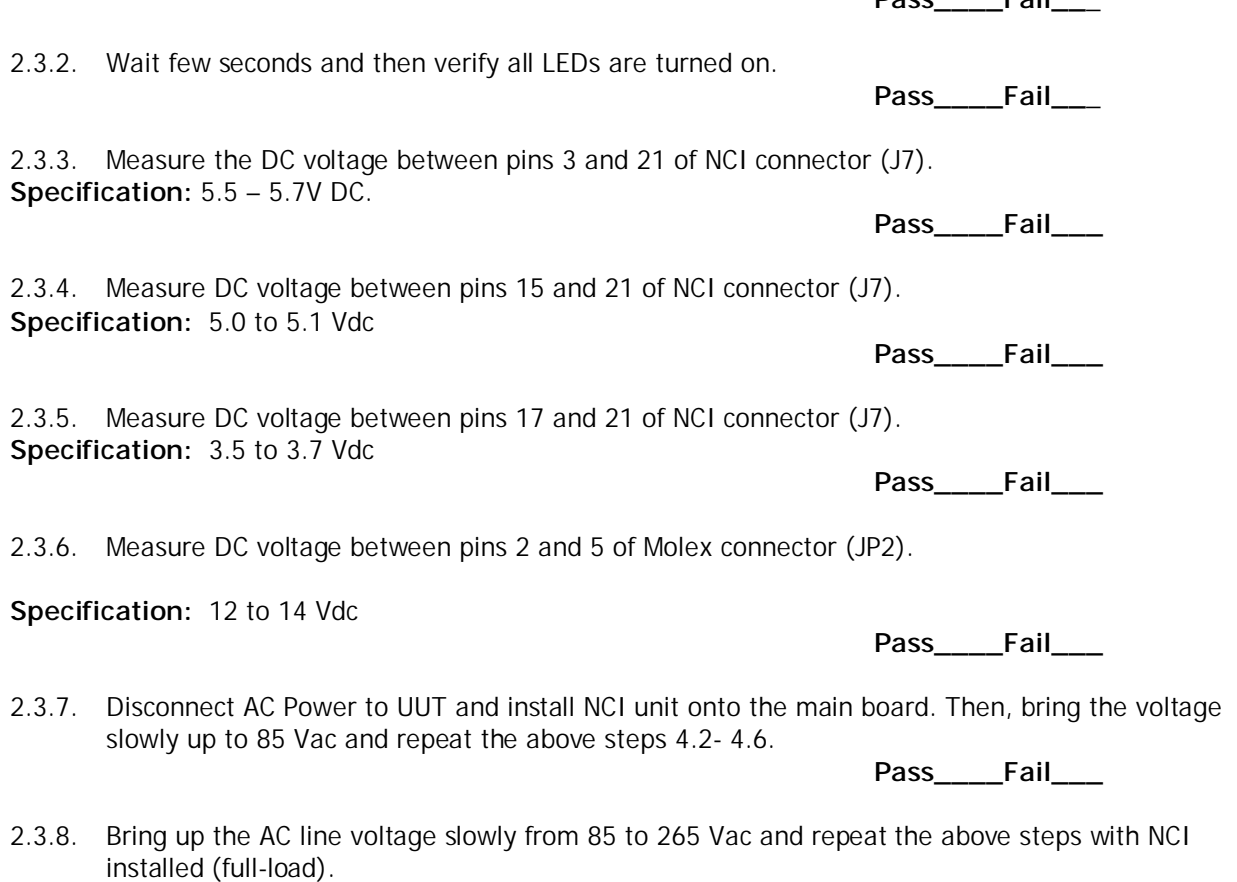

**Pass\_\_\_\_Fail\_\_\_**

#### **2.4. Battery Charger Tests**

2.4.1. Connect battery charger module to C&I main board connector (JP2) and verify that the voltage across BAT + and BAT- on the charger board is set to 6.9 Vdc with 680 Ohm resistor connected across battery leads. Otherwise, adjust R7 Pot to set battery voltage to 6.9Vdc.

**Pass\_\_Fail\_\_\_**

2.4.2. Connect battery leads to the battery terminals and verify that voltage across battery terminals has reached to 6.9Vdc (fully charged).

**Pass\_\_Fail\_\_\_**

2.4.3. Disconnect AC power to C&I main board and verify that the LEDs stays on (good indication that UUT is powered by battery only).

**Pass\_\_Fail\_\_\_**

2.4.4. Remove battery charger module from C&I board with battery leads disconnected from battery terminals. Then connect a dc power supply to battery leads and slowly increase the voltage from 0-6.5 Vdc while monitoring battery status pin (JP1-4). Verify that battery status pin goes high at 5.25 Vdc

**Pass\_\_Fail\_\_\_**

2.4.5. Then, lower the dc Power supplies voltage slowly and verify that battery status pin (JP1-4) goes low at 5.0Vdc.

**Pass\_\_Fail\_\_\_**

#### **3. PCA Sub-Assembly RF Communications Test**

#### **3.1. System Hardware Set-up:**

#### 3.1.1. Firmware Installation:

Remove AC line voltage from PCA power leads. Disconnect battery lead from Charger Assembly. Verify installation of the EPROM with appropriate firmware reversion.

#### 3.1.2. NCI Installation:

Install the NCI with version 2 communications IC (Siliconians) onto the PCA with appropriate antenna, 900 MHz, and 50 Ohms impedance.

#### 3.1.3. Electric Meter RS-232 Communication connection:

Install the Electric Meter to connector J7 as follow:

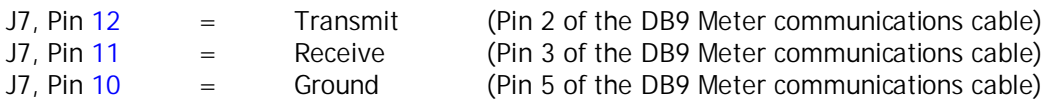

Power up the electric meter.

#### 3.1.4. Power on test:

Apply 120V AC line voltage to the PCA power leads, observe for the Status Indicator LEDs, make sure the Green and Yellow LEDs are illuminated.

Reconnect battery lead to Charger Assembly.

**Pass\_\_Fail\_\_\_**

## **3.2. NCTT Setting:**

Using the PC, start the NCTT program.

Connect the FSU (Field Service Unit) with version 2 communications IC (Siliconians) to the PC.

Select "Setting" > "Option":

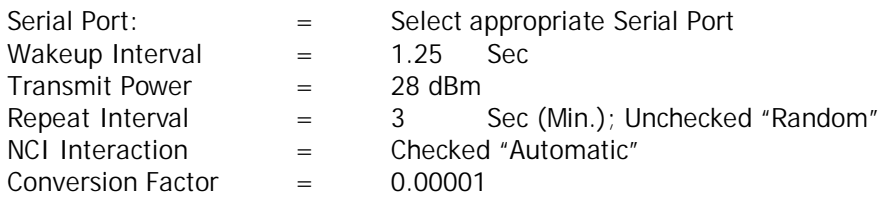

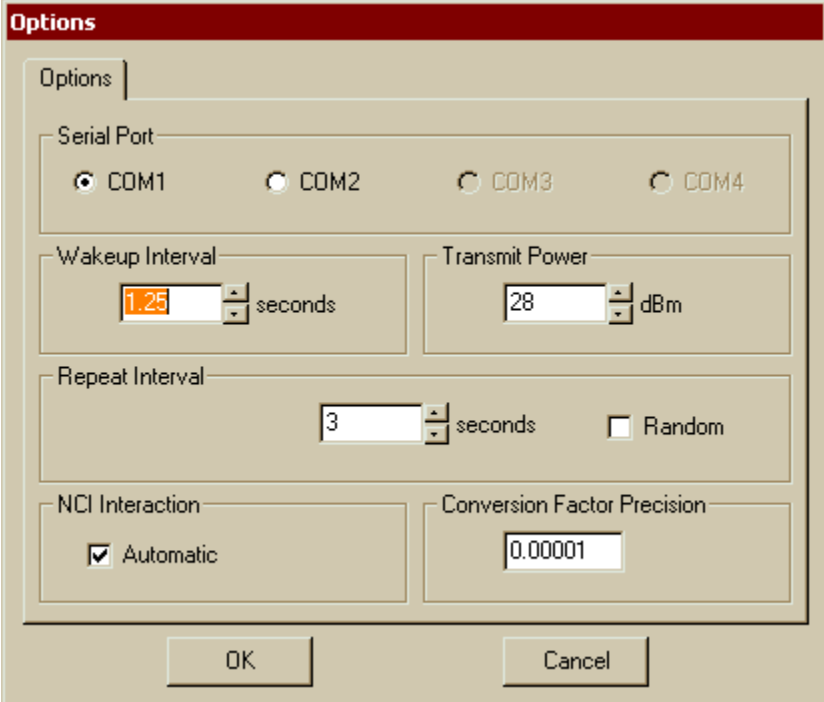

## **FIGURE 1**

Select "O.K.", then setting NCTT for C&I Electric Communications:

## **3.3. C&I Electric Communications and Functional Test**

#### 3.3.1. General device setup in NCTT:

For "DEVICE", select "Electric IMU" and "Device ID" select "7" For "TRANSMIT", select "CHANNEL"= 0 (Default for untested Relay PCA)

The following Transmit options are "unchecked": "Auto Repeat" "Scan" "Wakeup/IMU"

(The untested Relay UUT Communication Channel defaults initially to Channel 0; if unable to establish a communications link between the FSU and the Relay UUT, try to scan all channels for the UUT. Select "Query Serial Numbers" message type, "Select Scan", and press "Transmit", then observe the reply message to identify the Relay communications channel setting.)

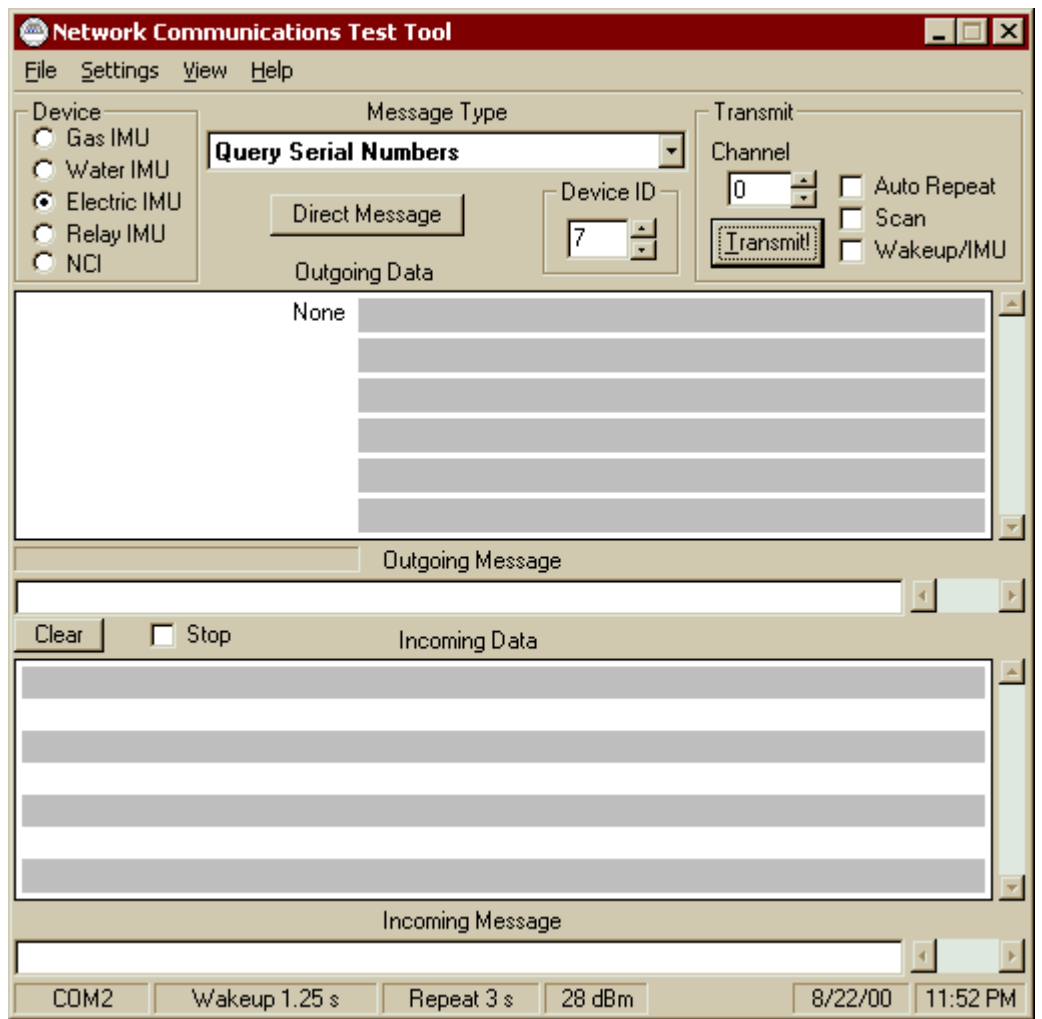

**FIGURE 2**

#### 3.3.1. [Query Serial Number]

Select Query Serial Numbers and select "Transmit!"

Observer for the "Incoming Message", make sure the FSU (Field Service Unit) are communicating with the UUT, and reporting the correct serial number for attached Meter (Either Landis & Gyr, Vectron or applicable Device)

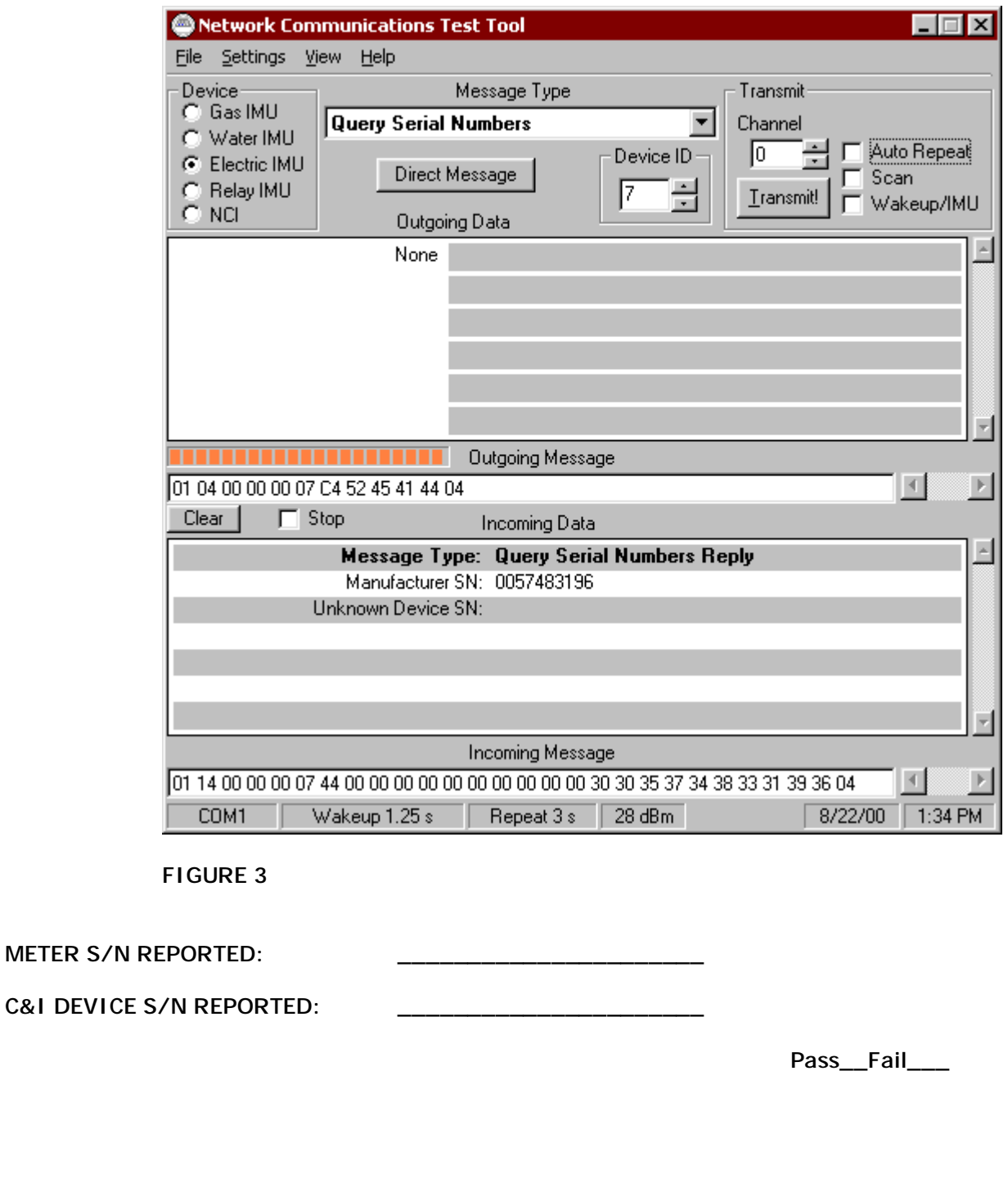

#### 3.3.2. [Set Serial Number]

Set "Electric USN" = Type in the C&I Serial Number then press "Transmit" Make sure to obtain a "Acknowledgement Message " reply from Incoming Data

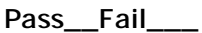

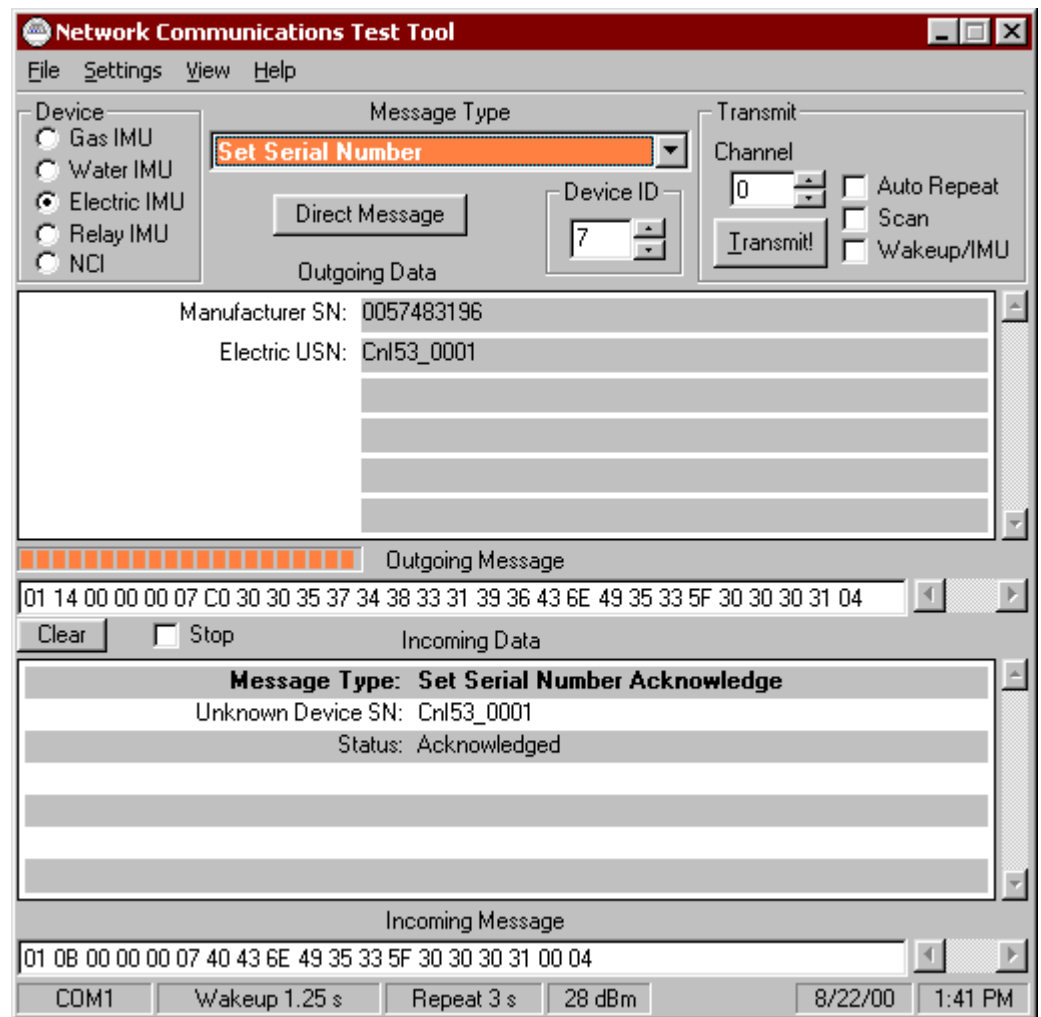

**FIGURE 4**

#### 3.3.3. [Set Communication Parameters]

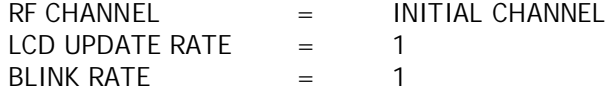

Press "TRANMIT"

Make sure to obtain a "Acknowledgement Message " reply from Incoming Data

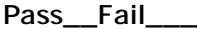

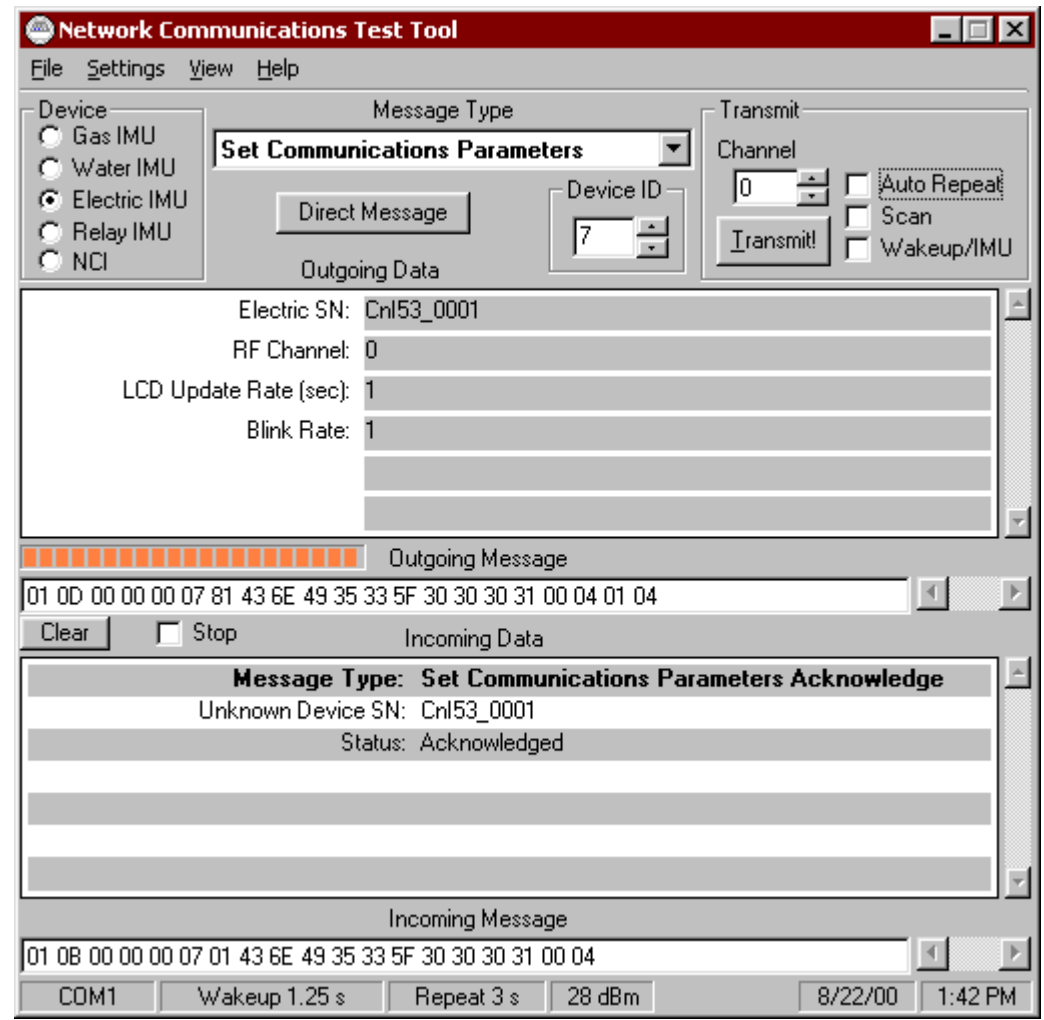

#### **FIGURE 5**

## 3.3.4. [Query Status]

Select "Query Status for Message Type" then press "Transmit" Make sure to obtain a reply from Incoming Data

**Pass\_\_Fail\_\_\_**

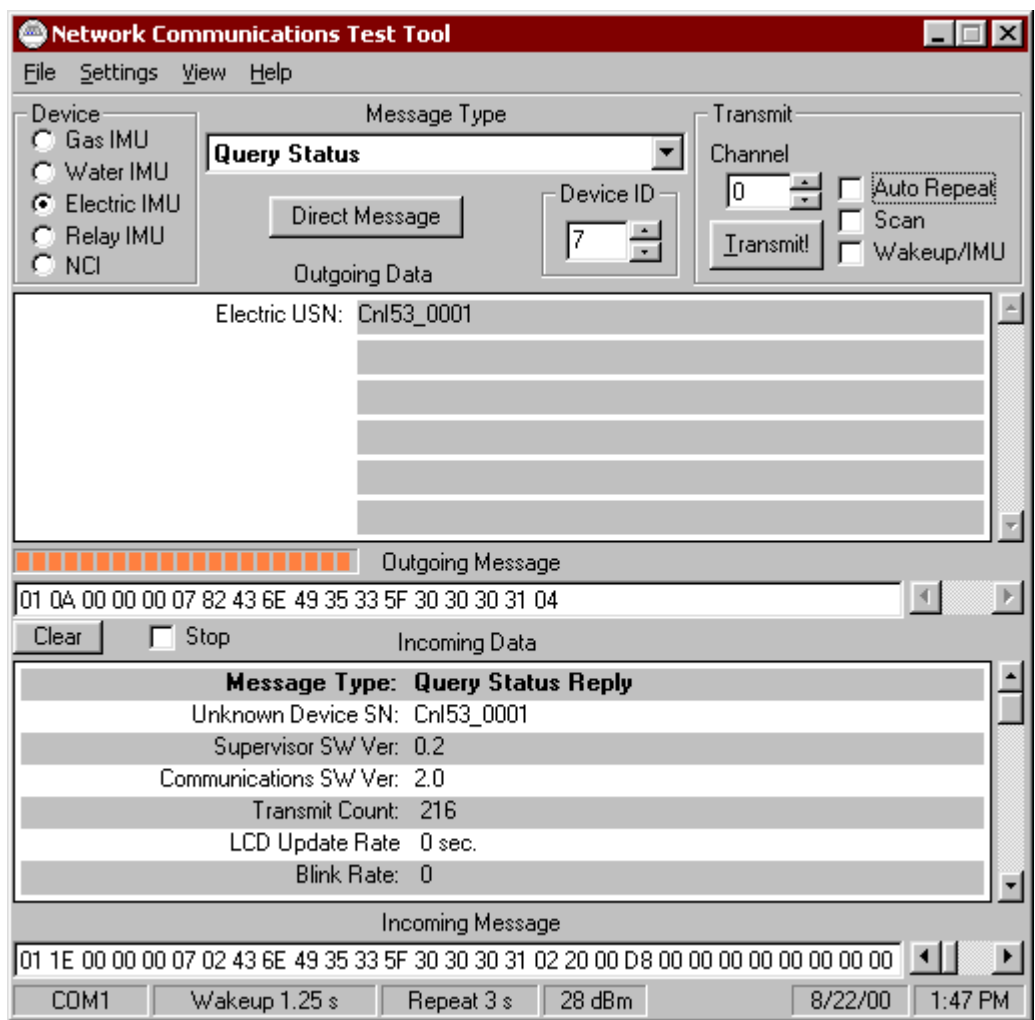

**FIGURE 6**

## **4. Final Assembly Test**

The following test is to be performed after the PCA Assembly has been tested and install into appropriate Relay housing unit.

#### **4.1. General Test**

Repeat step 3.3.2. and step 3.3.3., if necessary.

#### 4.1.1. [Set Clock]

Select "Set Clock" message, enter the applicable data then press "Transmit" Observe "Acknowledged Message " reply in Incoming Data (See Figure 7)

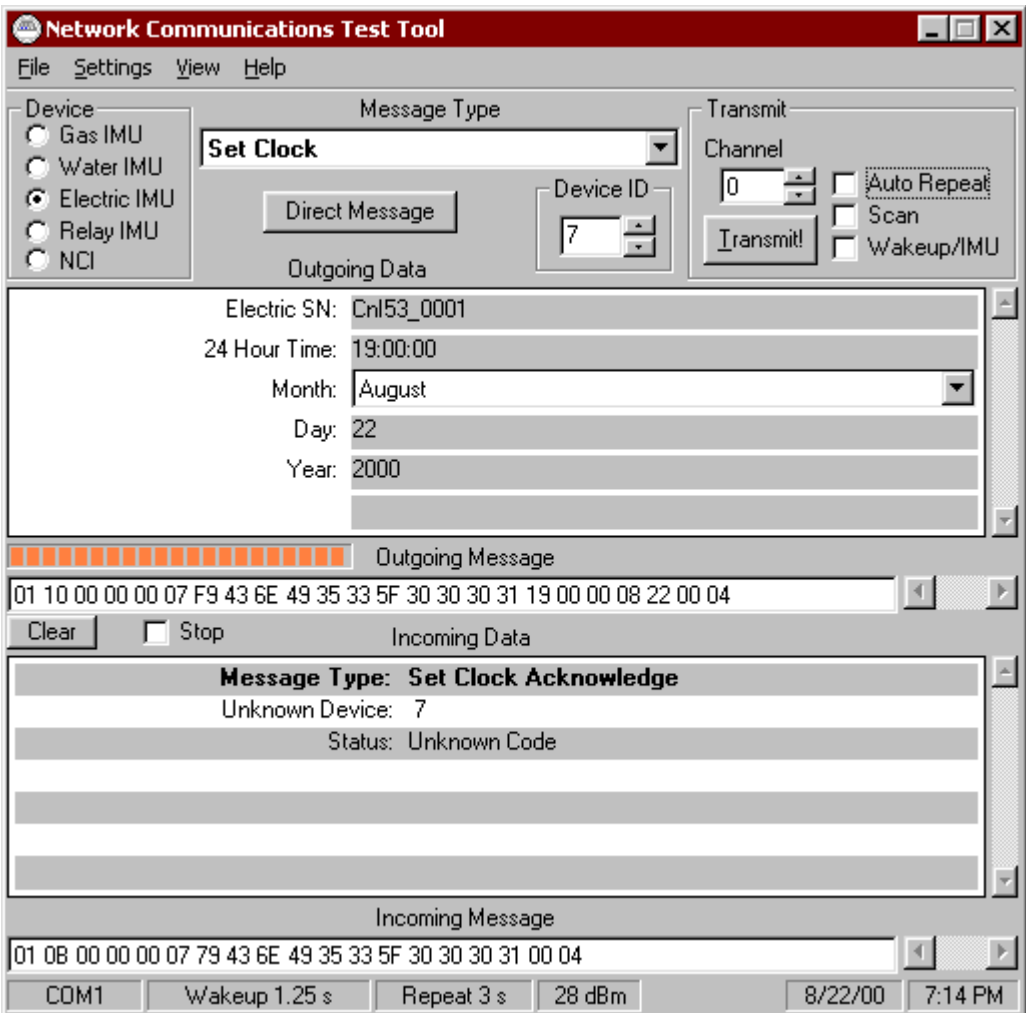

**Pass\_\_Fail\_\_**

**FIGURE 7**

#### 4.1.2. [Query Clock]

Select "Query Clock" message, enter the appropriate Relay Serial Number, and press "Transmit"

Observe "Acknowledged Message" reply in the Incoming Data fields (See Figure 8) Verify Calendar and Clock settings.

**Pass\_\_Fail\_\_**

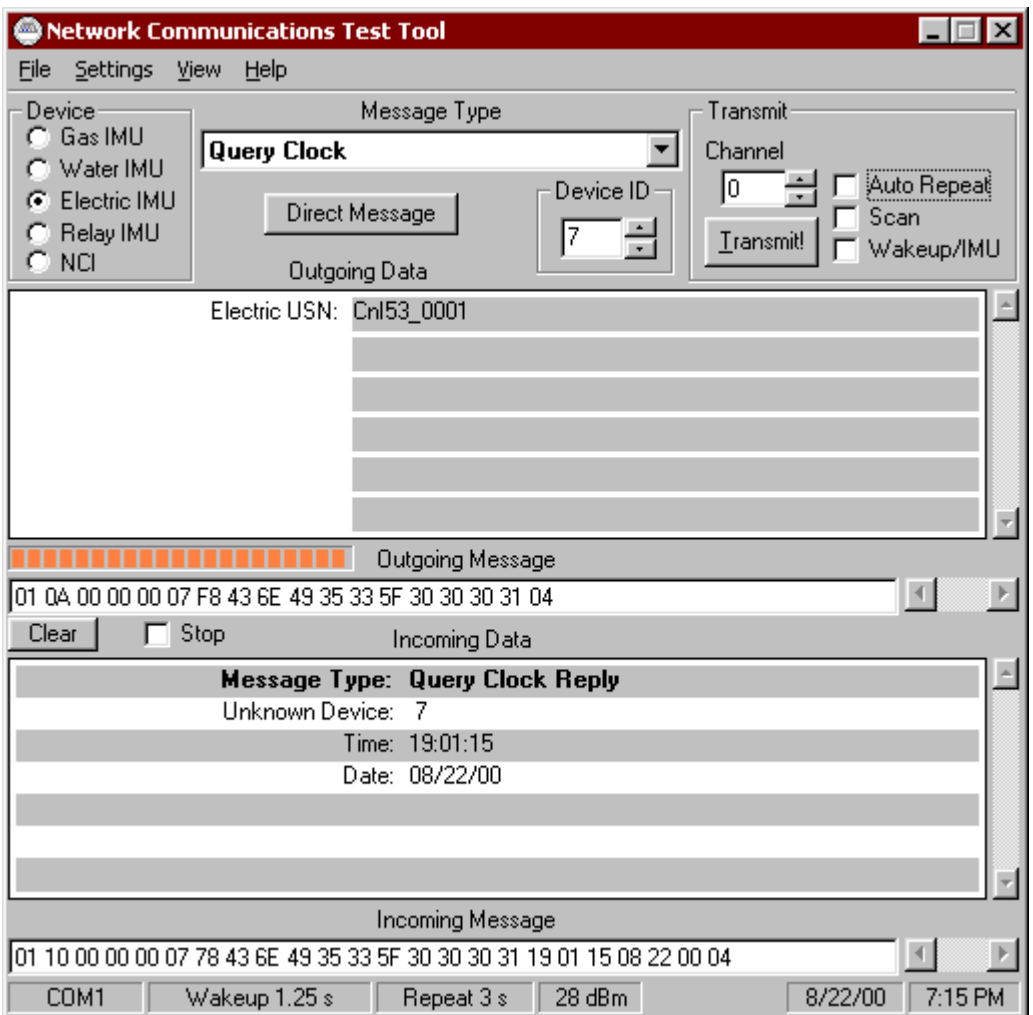

**FIGURE 8**

#### **4.2. Alarms Test:**

## 4.2.1. [Set Alarm Option]

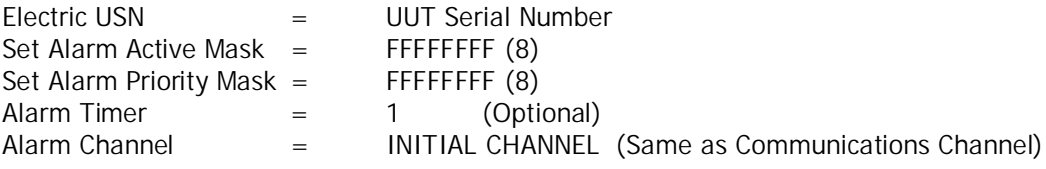

**Pass\_\_Fail\_\_\_**

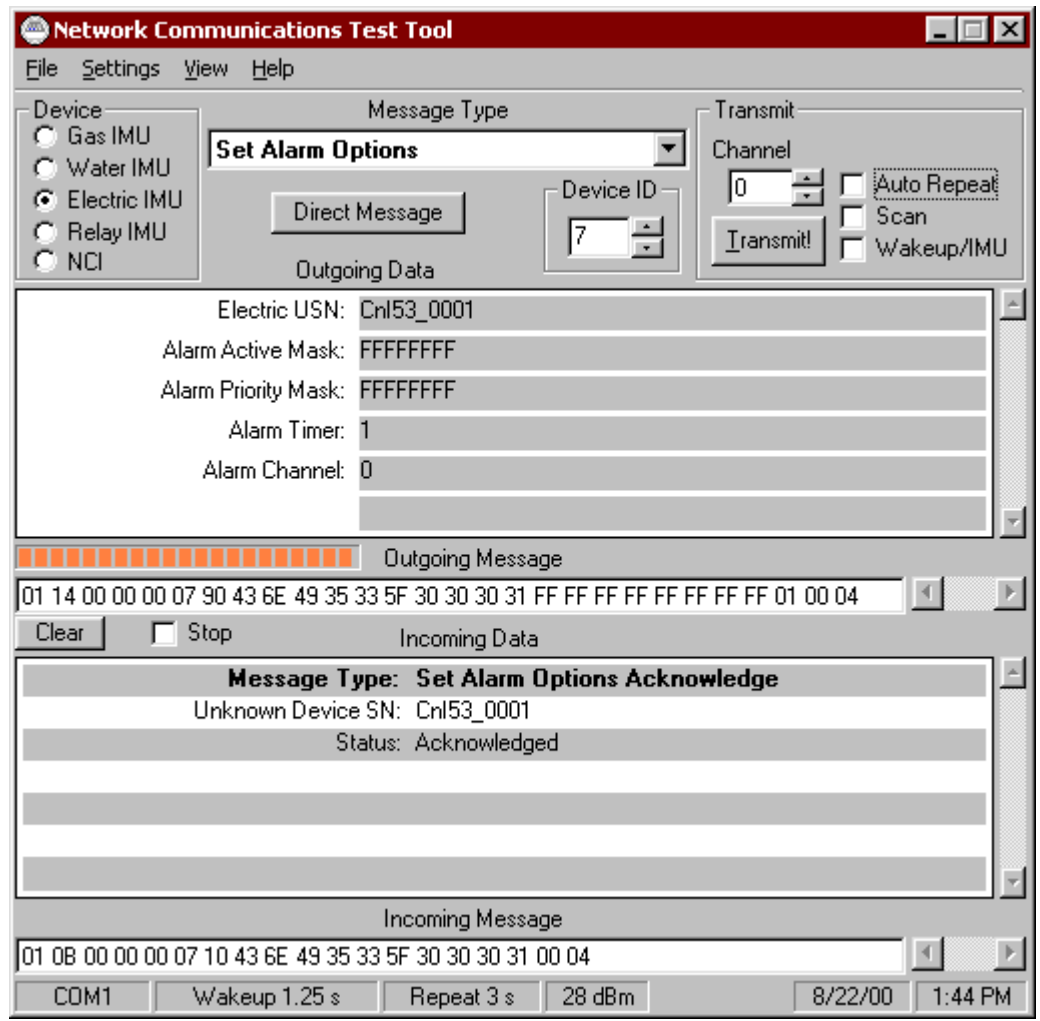

### **FIGURE 9**

## 4.2.2. Tamper Alarm Function Test:

Open the C&I UUT cover (Will release the Tamper Switch) Verify the Tamper Alarm message is sent

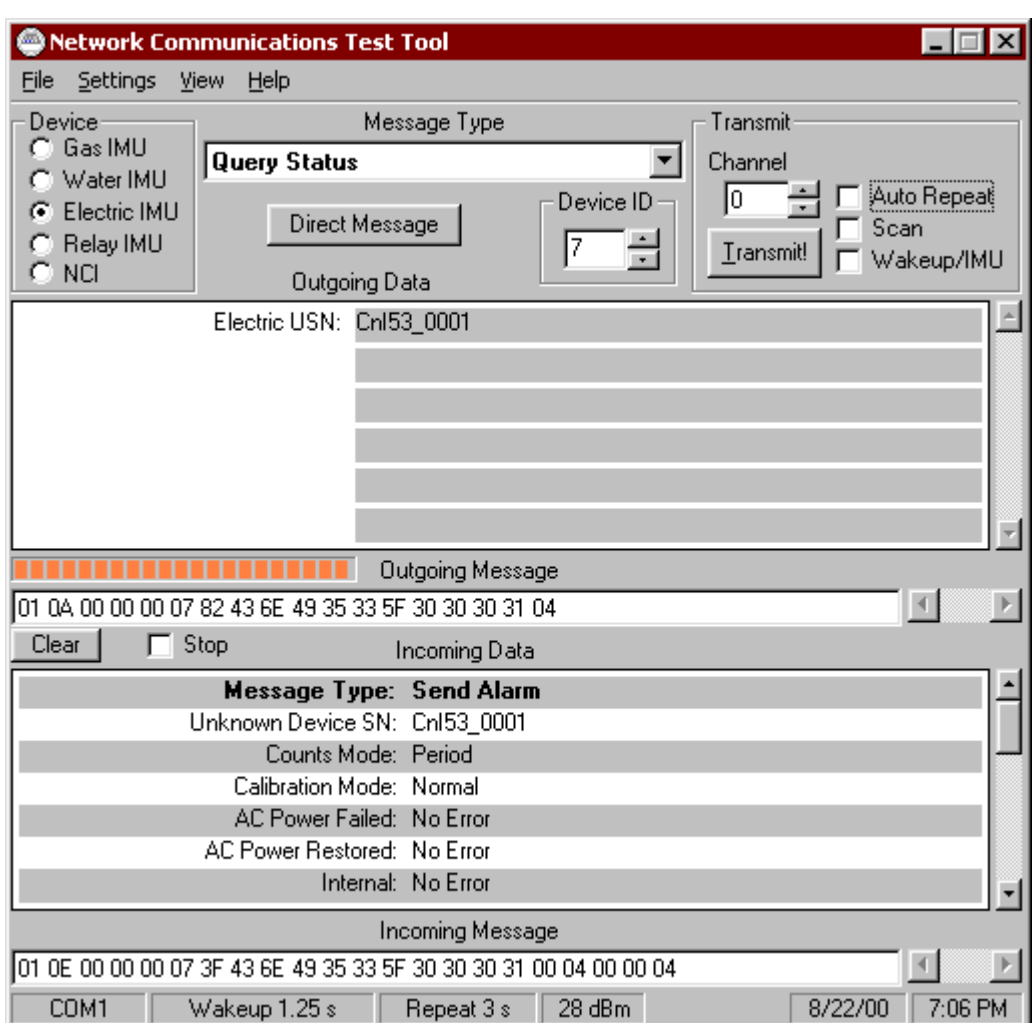

**Pass\_\_Fail\_\_\_**

**FIGURE 10**

#### 4.2.3. Power Failure Alarm Function Test:

Disconnect the ac power to the C&I UUT; verify the Power Failure Alarm Message is sent

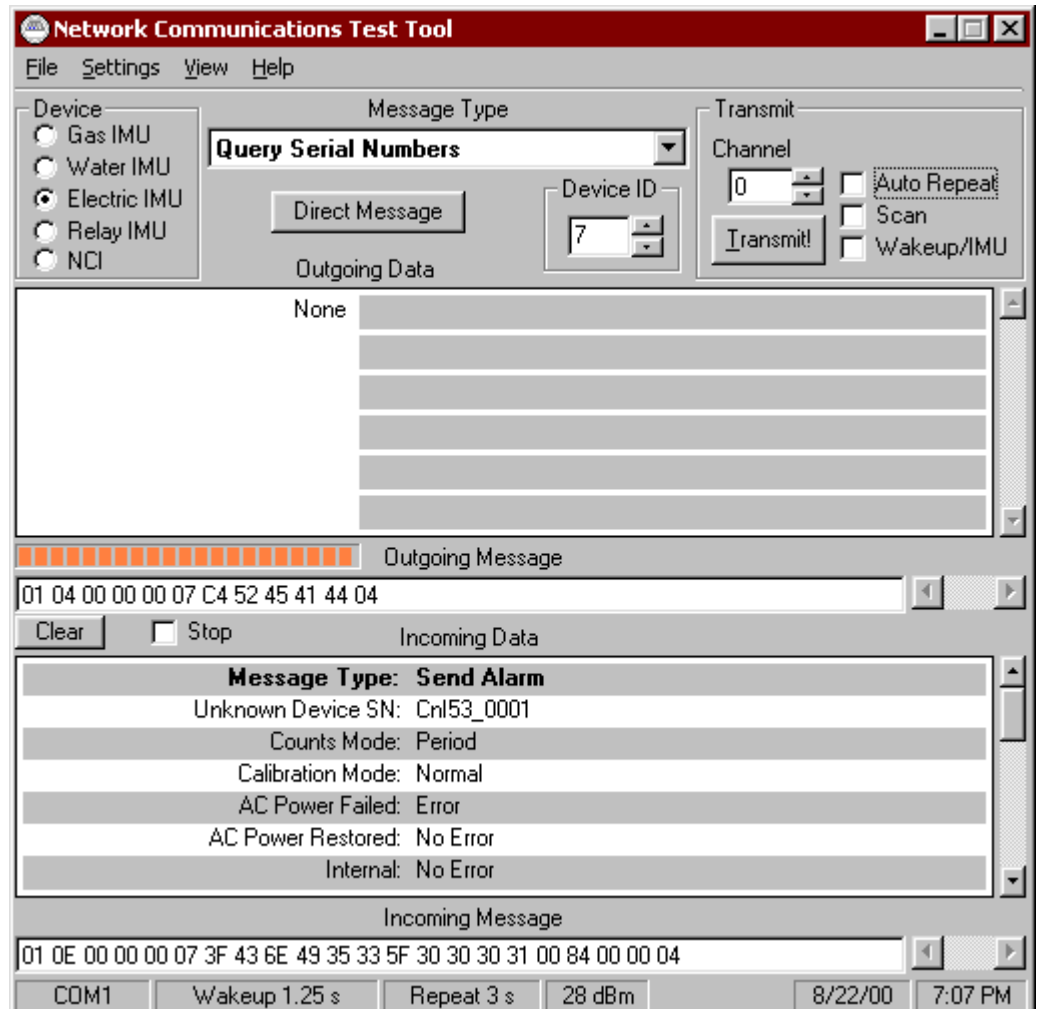

**Pass\_\_Fail\_\_\_**

**FIGURE 11**

#### 4.2.4. Power Restore Alarm Function Test

Re-connect the ac power to the C&I UUT; verify the Power Failure Restore Status Report

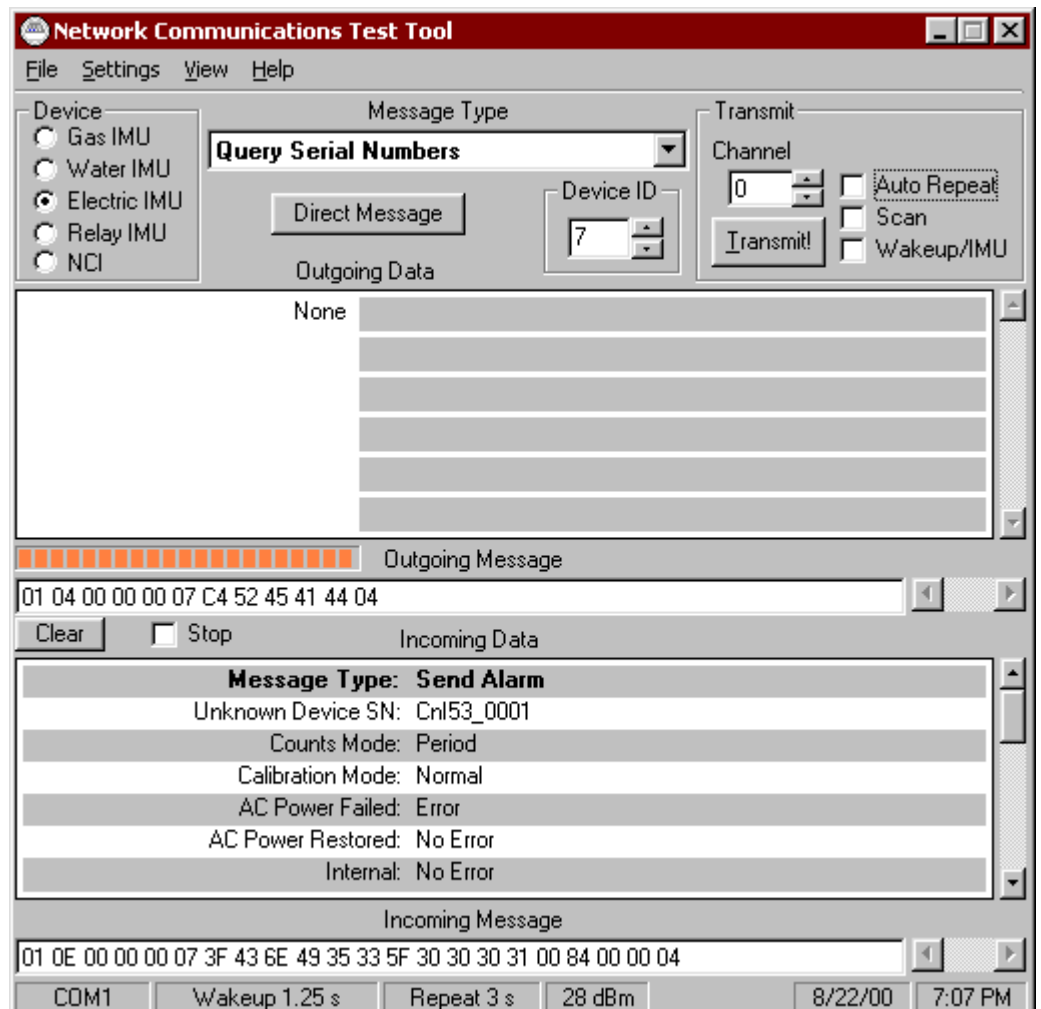

**Pass\_\_Fail\_\_\_**

**FIGURE 12**

#### 4.2.5. Disabling Alarm Transmit Function Test

Repeat step 4.2.1 and set "Alarm Active Mask" and "Alarm priority Mask" to 0:

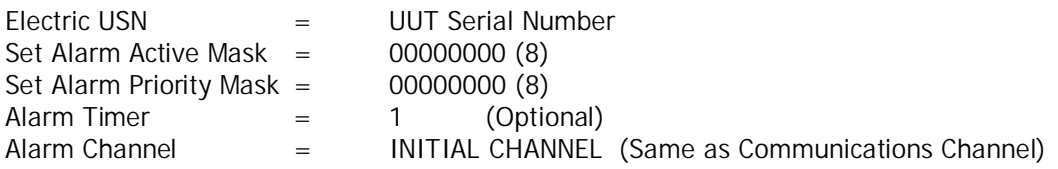

4.2.5.1. Activate "Tamper" switch; observe for none alarm send message transmits.

4.2.5.2. Disconnect AC power; observe for none alarm send message transmits.

4.2.5.3. Reconnect AC powers; observe for none alarm send message transmits.

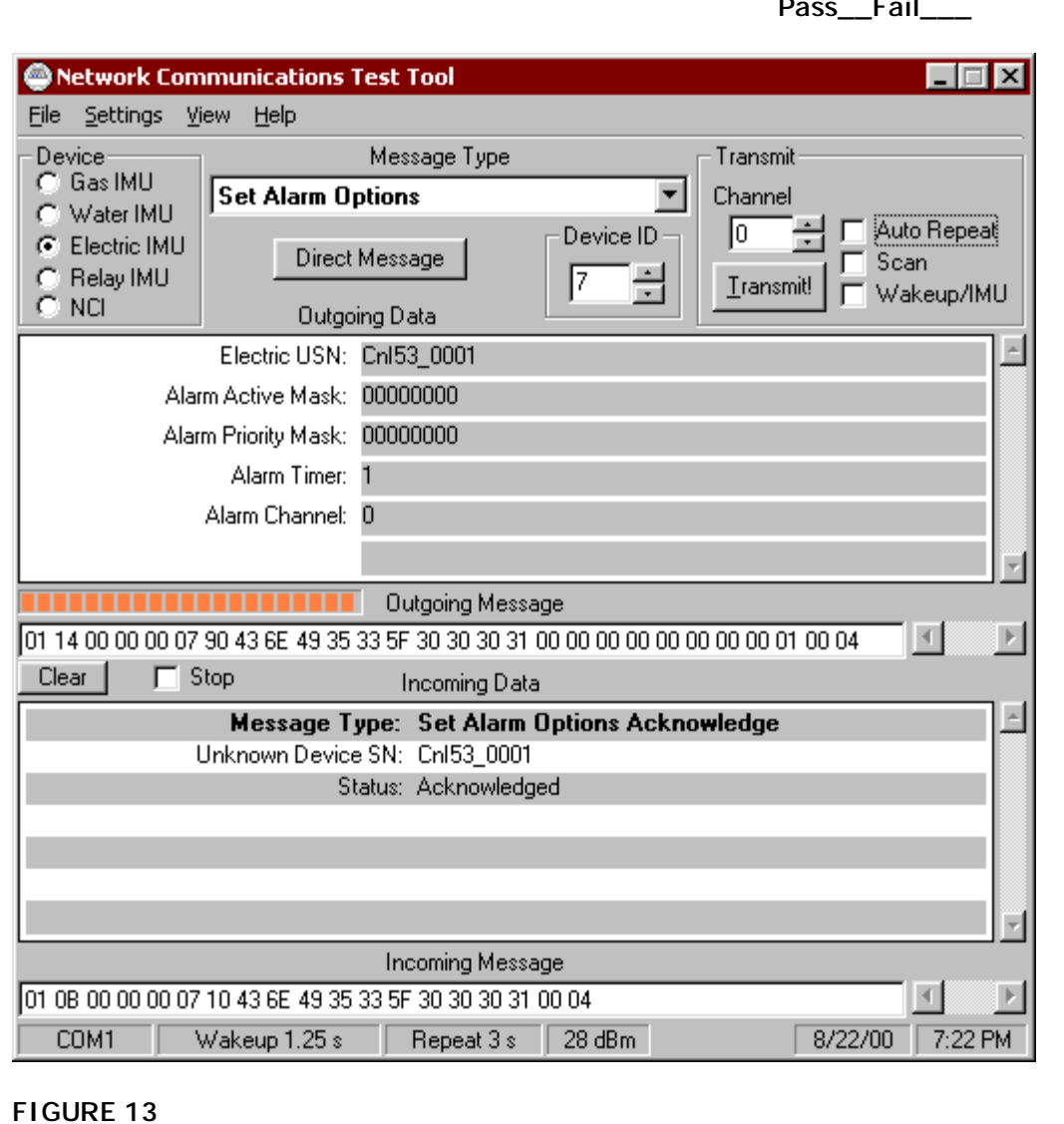

**Pass\_\_Fail\_\_\_**

## **4.3. Actuators Test:**

#### 4.3.5. [Set Actuator 1 Output]

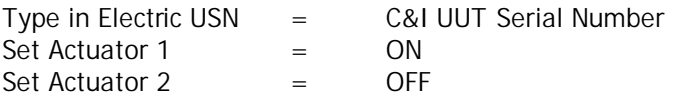

Press "Transmit"

Make sure to obtain a "Acknowledgement Message " reply from Incoming Data

Use DVM to verify between Pin 1, J10 (Actuator 1 Output) and Pin 3, J10 (Actuator 1) Common are "Closed"

Use DVM to verify between Pin 2, J10 (Actuator 2 Output) and Pin 4, J10 (Actuator 2) Common are "Open"

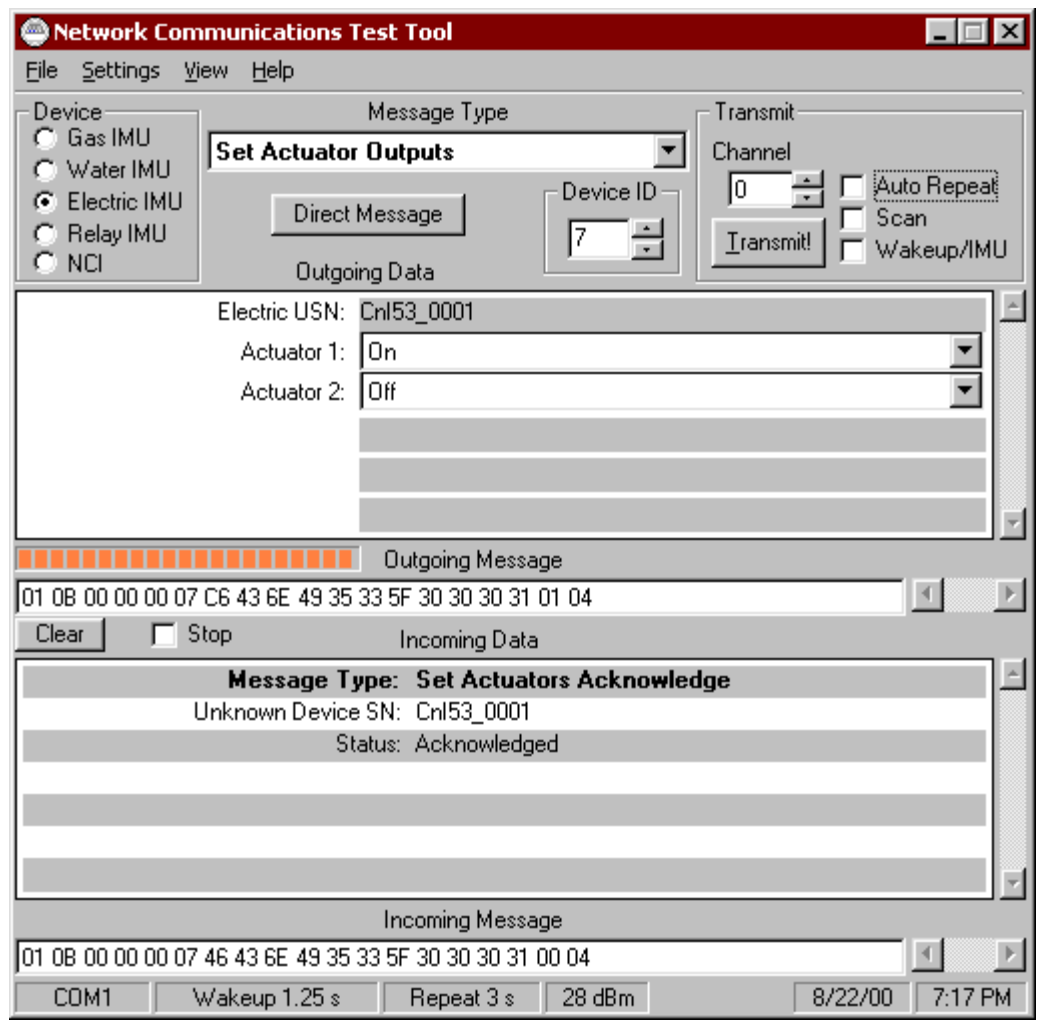

**Pass\_\_Fail\_\_\_**

**FIGURE 13**

#### 4.3.6. [Set Actuator 2 Output]

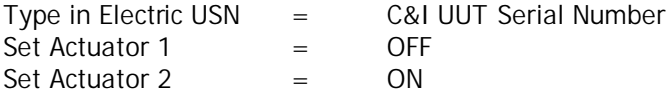

Press "Transmit"

Make sure to obtain a "Acknowledgement Message " reply from Incoming Data

Use DVM to verify between Pin 1, J10 (Actuator 1 Output) and Pin 3, J10 (Actuator 1) Common are "Open"

Use DVM to verify between Pin 2, J10 (Actuator 2 Output) and Pin 4, J10 (Actuator 2) Common are "Close"

**Pass\_\_Fail\_\_\_**

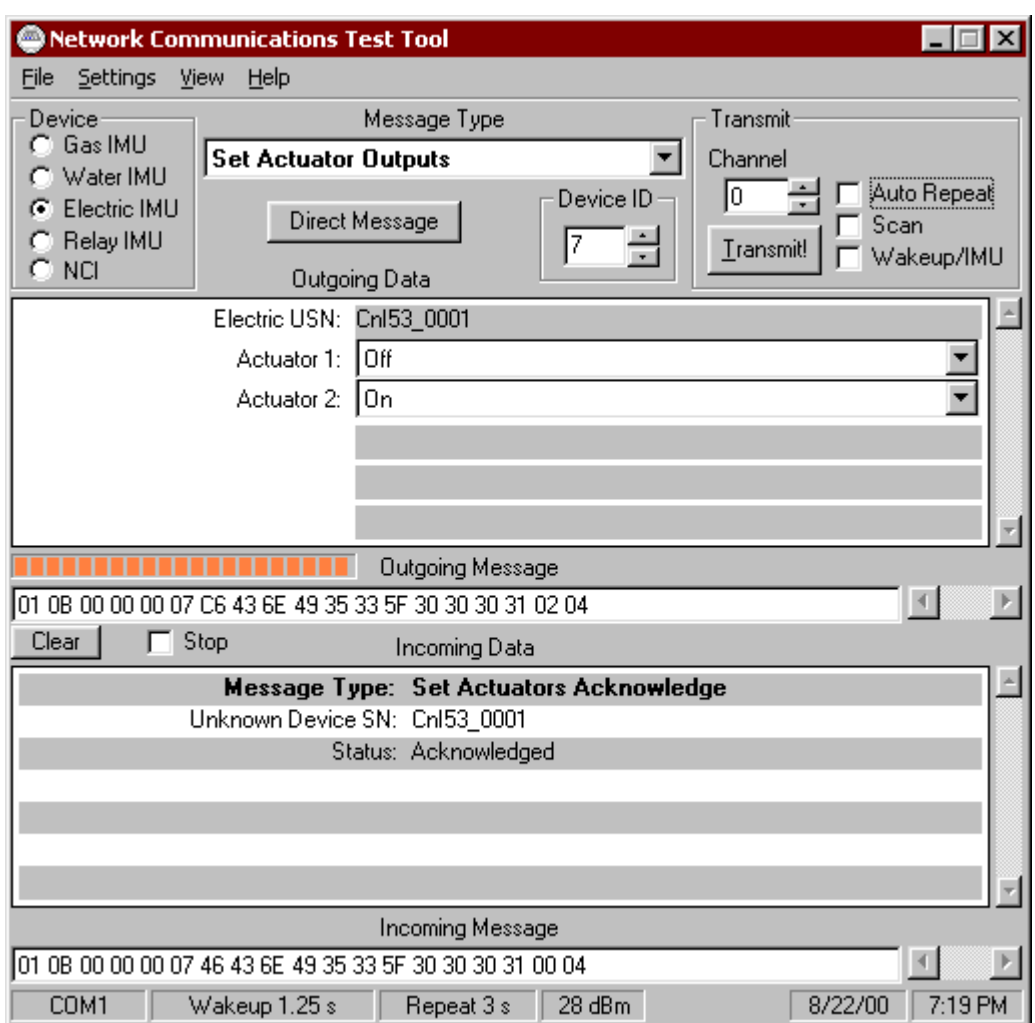

**FIGURE 14**

## **4.4. Battery Power Sustain Test:**

- 4.4.5. Disconnect the ac power to the C&I UUT
- 4.4.6. [Query Serial Number] Verify to obtain the correct Serial Number report for the C&I UUT.

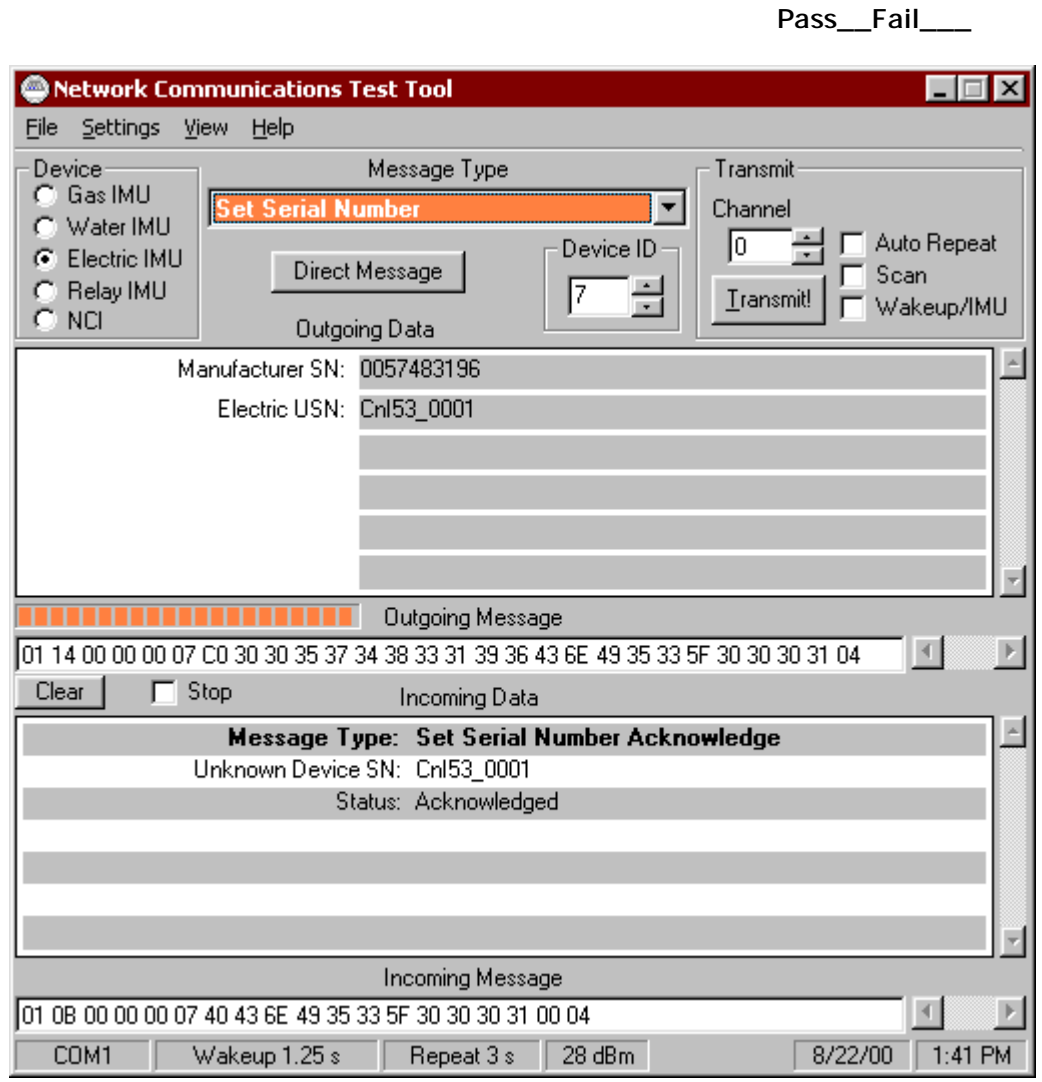

**FIGURE 15**

## **5. Shipping Preparation:**

#### • **IMPORTANT!:**

**Make sure to disconnect the hook-up wire from the Battery charger to the Positive (+) terminal of the battery!**

**Battery Disconnect Check: Initial\_\_\_\_\_**

- Mechanical Inspection: Inspect all harware, screw and nut, wires and cables for propper fitting.
- Cosmetic Inspection: Inspect for cosmetic defective.